# *Next*

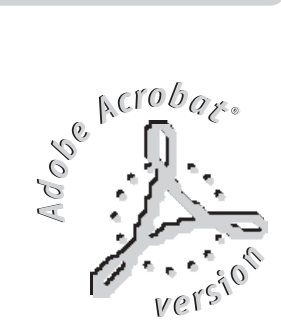

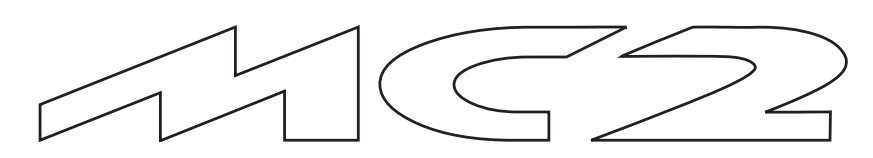

## **Moving Control**

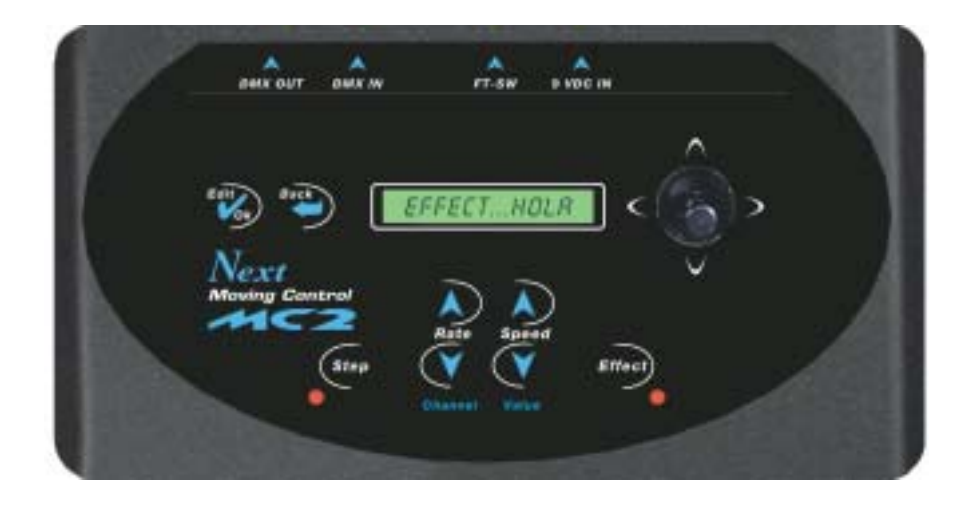

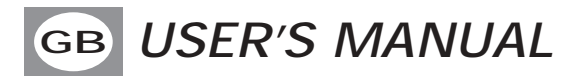

## **INDEX**

**We congratulate you on your purchase of MC2. Before you proceed using this product, read this user's manual carefully, as it gives important information on safety, use and maintenance .**

## **Equipment Setting**

- **1.1** Description of the front panel
- **1.2** Unpack MC2
- **1.3** Acessories and documentation provided with the equipment

## **Description of the rear panel and installation**

- **2.1** Description of the rear panel
- **2.2** Input connection for power supply
- **2.3** Connection of the AC adapter to the main AC
- **2.4** DMX 512 **Output** connection
- **2.5** DMX 512 **Input** connection
- **2.6** Making a DMX 512 signal cable

## **Use of the equipment - Start Up setting**

- **3.1** Use of Joystick
- **3.2** First use of the unit

#### **Equipment Use - menu functions**

**4.1 LOAD UNITS** from library **4.2 MENU: DEFINE UNITS 4.3 MENU: EDIT DMX CHANNELS 4.4** Creation of a **STEP 4.5 MENU: EDIT STEP 4.6** Creation of an **EFFECT 4.7 MENU: EDIT EFFECT 4.8** Creation of a **LOOP 4.9 MAIN MENU 4.10 RS 232 HOST LINK**

#### **Schematic menu**

**5.1 DEFINE UNITS+SPECIAL FUNCTION** schematic menu **5.2 EDIT STEP** schematic menu **5.3 EDIT EFFECT** schematic menu **5.4 EDIT LOOP** schematic menu

**GB** 1.1 DESCRIPTION OF THE FRONT PANEL

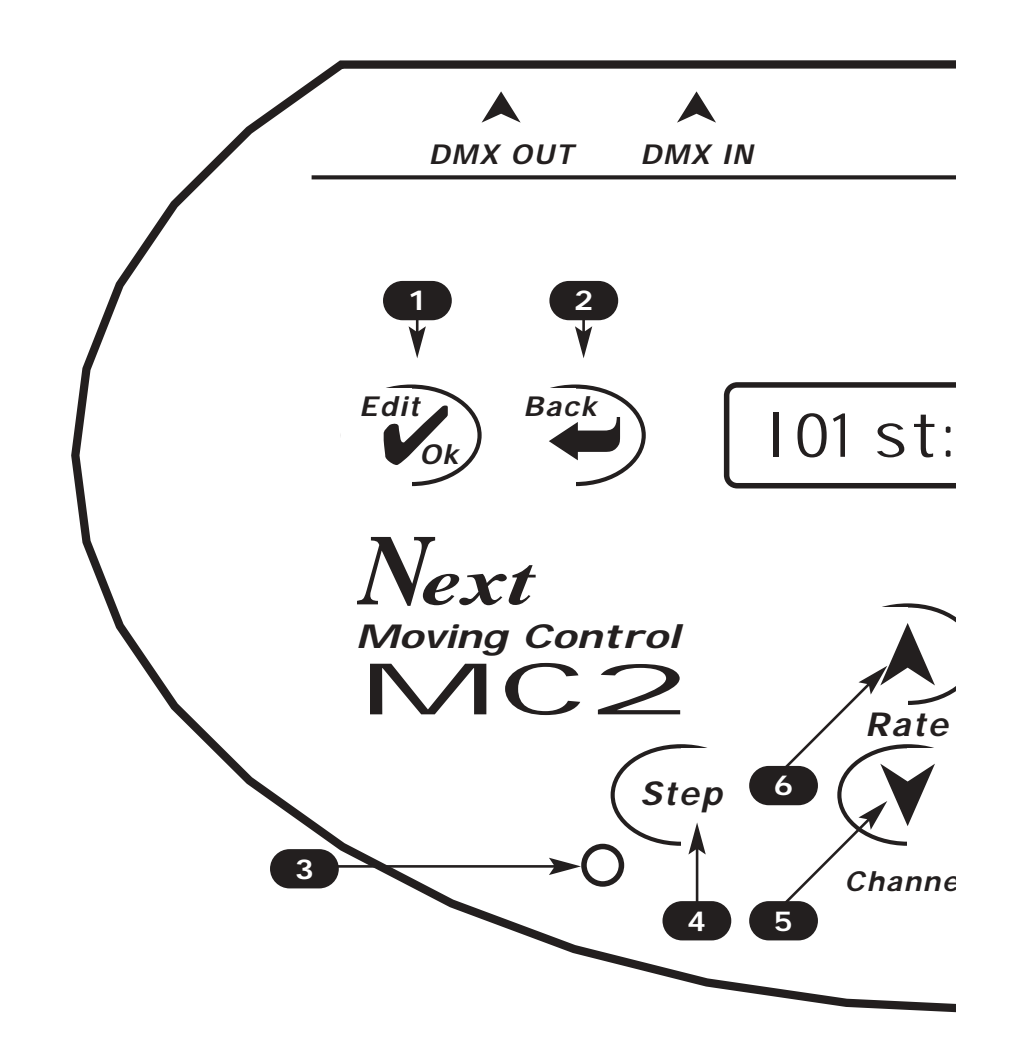

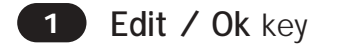

- **2 Back** key
- **3 Step** led
- **4** Key to **change step, for 2 second pressed it CHANGE LOOP**
- **5** Key to increase the speed of the step/in edit step change channel
- **6** Key to decrease the speed of the step/in edit step change channel
- **7** Key to increase the speed of the effect/in edit step change value
- **8** Key to decrease the speed of the effect/in edit step change value
- **9** Key to **change effect, for 2 second pressed** activate **BLACKOUT**
- **10 Effect** led

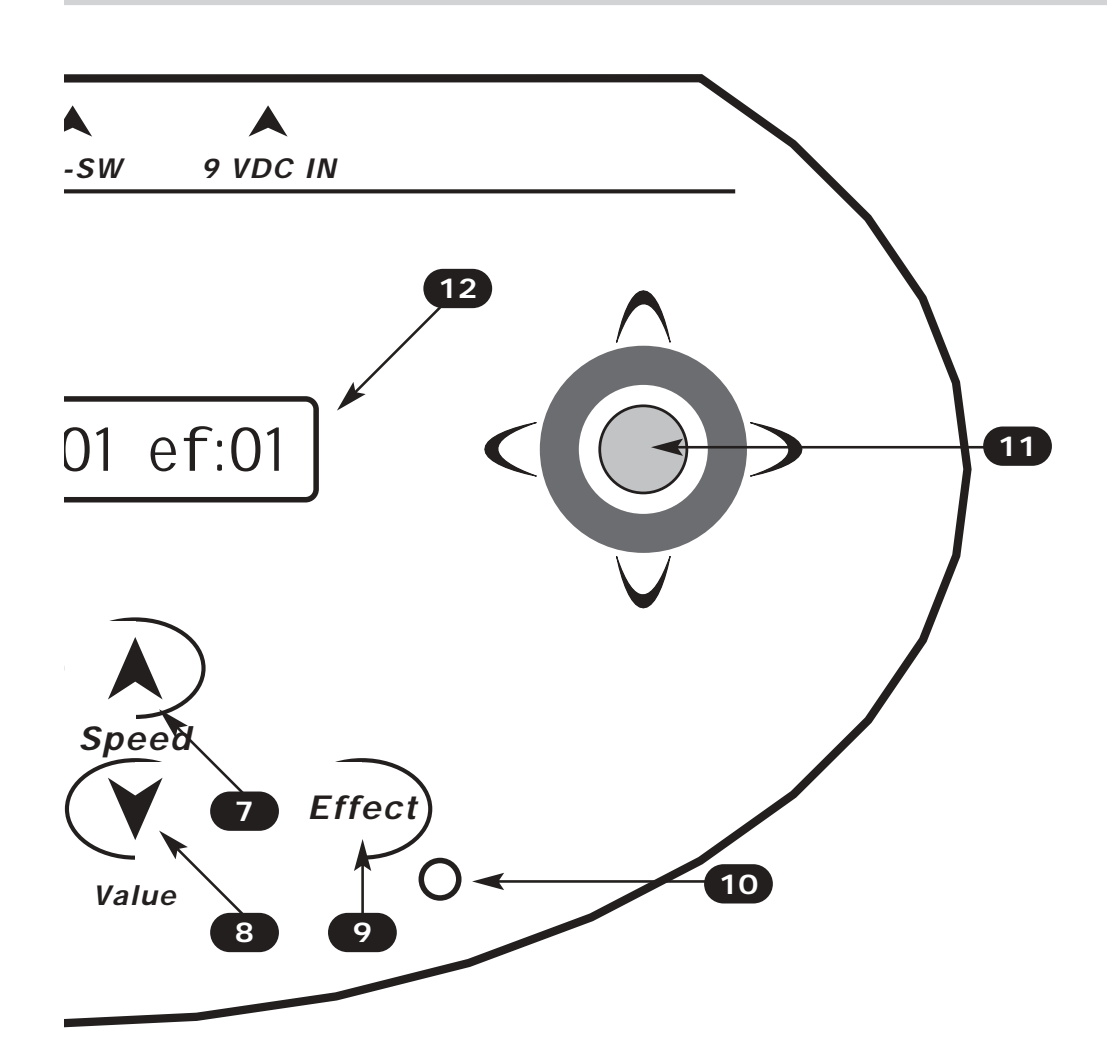

**11 Joystick**: it allows an easy positioning of the unit. **Up/down scroll menu, on the right select the item visualized and up/down adjust the values.**

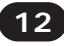

**12 Lcd display** 

## **1.2 UNPACK MC2**

Open the box; take the AC adapter and the documentation out.

Take the equipment out of the box as shown in the picture below.

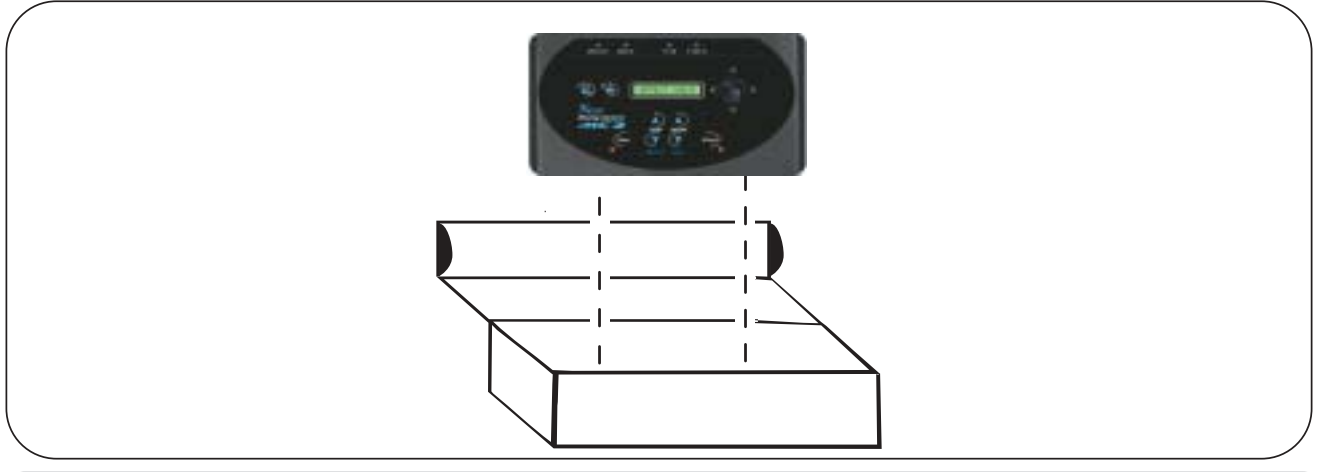

## **1.3 ACESSORIES AND DOCUMENTATION PROVIDED WITH THE EQUIPMENT**

Verify the contents of the packing.

If one of the following parts of the packing is missing or damaged, please, contact your dealer immediately.

- **MC2**
- **User's manual.**
- **Warranty**
- **1 XLR 5 P male connector**
- **1 XLR 5 P female connector**
- **1 AC adapter mod.1814807**
- **1 Cable male/female RS 232**

## **Read the following warnings before beginning installation.**

• This unit is not intended for home use.

• Read this manual thoroughly and observe the following precautions before working with the controller.

• Take care not to spill liquids on to the controller and do not use it in excessively humid conditions.

• Do not install the controller near heat sources or expose it to direct sunlight and do not install in dusty environments without suitable protection.

• Do not use the controller unless the mains cable and plug are in perfect condition (replace or repair if necessary).

• Do not use solvents such as acetone or alcohol to clean the controller or the finish and panel lettering will be damaged.

• If a fault occurs, consult your nearest service centre or a specialized light equipment repair service. Do not attempt to repair the controller yourself.

**GB**

#### **2.1 DESCRIPTION OF THE REAR PANEL**

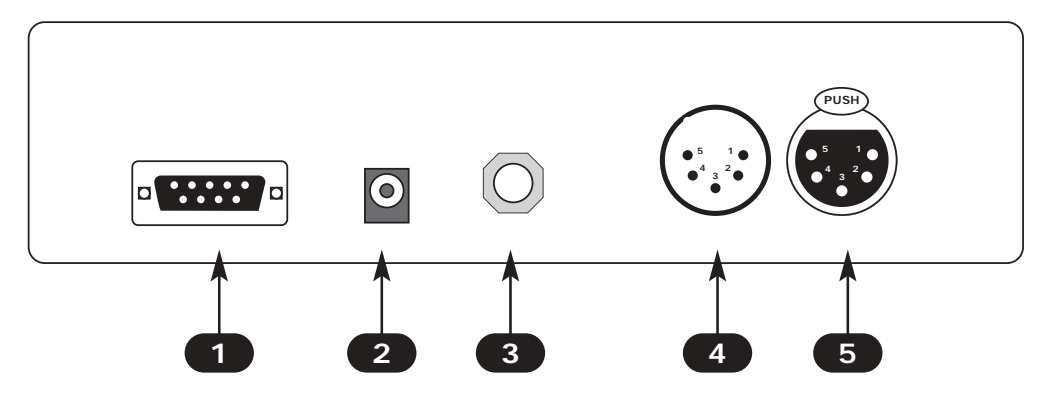

- **1 RS232 signal INPUT.**
- **2 9 Vdc power INPUT.**
- **3 Stereo jack connector for 2 foot-switches to change step and effect**
- **4 Standard DMX 512 signal INPUT with a 5-pin cannon connector.**
- **5 Standard DMX 512 signal OUTPUT with a 5-pin cannon connector.**

## **2.2 INPUT CONNECTION FOR POWER SUPPLY**

Plug the connector of the ac-adapter completly in the power input **2** To disconnect it, extract gently.

**ATTENTION: do not use ac-adapters different from the one supplied, it could cause serious damages at the internal circuitation.**

## **2.3 CONNECTION OF THE AC-ADAPTER TO THE MAIN AC**

#### **MAKE SURE THAT VOLTAGE AND POWER FREQUENCY CORRESPOND TO WHAT IS REPORTED ON THE AC ADAPTER PLATE. Fig. 1**

The supplied ac-adapter has a plug, therefore you should only plug it in the socket.

*NeXT MC2 V1.0*

**GB**

When **MC2** is powered, the lcd display appears as in (Fig.1), if this condition is not true, please check if there is power in the electric socket or check the connection between ac-adapter/controller and ac-adapter/electric socket.

If the problem persist, please consult your dealer.

### **2.4 DMX 512 OUTPUT CONNECTION**

**Make sure you are using shielded twisted cables suitable for the transmission of the DMX 512 signal with connectors of good quality.**

Plug the 5-pin XLR connector coming from the unit completly in the DMX 512 output **5**

Use the "push" safety hook to disconnect it and than extract it gently.

**ATTENTION: the shielded part of the cable must never be connected to the ground of the electrical system as this could cause faults during the working of the controller**

## **2.5 DMX 512 INPUT CONNECTION**

Plug the 5-pin XLR connector coming from the light desck completly in the DMX 512 output **4**

## You can control the channels of the units through the fader of the light desk.

When you edit units the first 48 channels come acquired from the connected light desk The PAN and TILT channels are controlled through joystick of the MC2.

In the normal operation (without light desk connected) the first 48 channels are passing and could be used like dimmer channels.

The unitis must depart from address 49.

## **2.6 MAKING A DMX 512 SIGNAL CABLE**

**MC2** has a **DMX 512** input/output that uses standard **XLR 5-pin** connector The connection must be done with cable shielded by these characteristics:

- **2 conductors plus screen**
- **120 Ohm impedance**
- **low capacity**
- **maximum transmission rate 250 Kbaud.**

For the connection do reference to the figure.

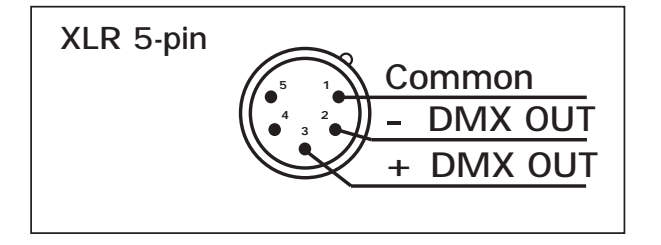

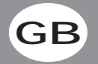

## **3.1 USE OF THE JOYSTICK GB**

The joystick of the MC2 has more functions (Fig. 8)

Up/down: Scroll the menu Right : Select the menu Up/down: Regulate the values Right : OK

Using the joystick the PAN and TILT channels of the scanner's mirror and moving heads can be adjusted.

The **joystick** type is with central return, thanks to the sophisticated software of management, it allows an easy and exact positioning.

If you leave the **joystick** in central position the mirror keeps still; whereas the more you move it

away from the centre the faster the mirror will run.

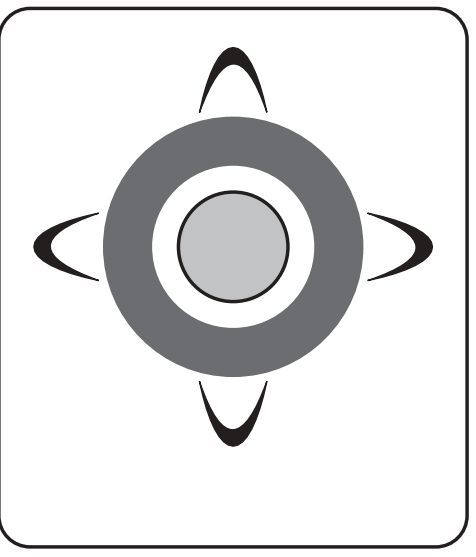

#### **3.2 FIRST USE OF THE UNIT**

MC2 is a universal DMX controller and is provided with an initial generic configuration. For a correct operation YOU MUST configure the controller with the type of projectors/scanner connected to it. (see.par.4.1)

The **SETUP LIBRARY** sheet includes the list of the projectors/scanner contained in the internal memory of the controller, if the requested configuration is not present in the library, you need to make a personalized one. (see.par.4.3)

## **4.1** LOAD **UNITS** FROM LIBRARY **GB**

To activate the function LOAD FROM LIBRARY:

1) Press for more than 2 second the **Edit** key (Fig. 2) up to the lcd write *edit loop 01*

2) With the joystick up/down find *DEFINE UNITS* , press Ok

3) The lcd write *No OF UNITS : xx* , press Ok

4) With the joystick up/down set the connected units, press Ok.

5) With unit of the same type through the joystick up/down find *edit all UNITS* then press Ok

6) With different unit through the joystick up/down find *edit unit 01* then press Ok two times.

7) The lcd shows the name of the projector currently in use

8) With the joystick down find *load from lib.* press Ok, the lcd shows the name of the first projector contained in the memory

9) With the **Speed** up/down keys or the joystick choose the unit that corresponds to the model in use, to search in alphabetical sequence use **Rate** up/down keys

10) Press **OK** to store in memory the fixture

11) Press Back the lcd write *save ? YES* press Ok.

12) With different unit repeat the operations from the point 7, through the joystick up/down change unit and press Ok at the end press Back

13) With the joystick up/down find *patch UNITS*

14) The lcd write *auto patch!* press Ok.

15) With the joystick up/down check the assigned values . The first unit departs from address 49, MC2 will calculate the last channel for that unit and the lcd write the configuration to set on the unit.

16) To modify the address press Ok

17) With the joystick up/down set the new address then press Ok

18) To go out from the menu press **Back** more times

## **4.2** MENU: **DEFINE UNITS**

## **Description of the menu DEFINE UNIT**

*edit all units edit unit 01 no. of units 01* To set how much unit are present, from 01 to 20 max To modify the fixture of all the present units and load from library To modify the fixture of 1 unit and load from library

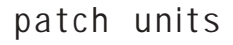

To patch unit automatic or manually

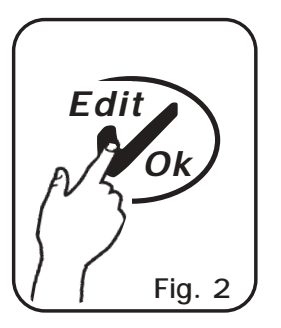

## **4.3** MENU: **EDIT DMX CHANNELS GB**

**This function allows to modify manually the name of each channel and its parameters (reset value, blackout value) it also allows to assign special functions to the channel (pan/tilt,pan low/tilt low, lamp control dmx in). ATTENTION ! MODIFICATION OF THE SETUP PARAMETERS, IF NOT EFFECTED IN AN APPROPRIATE WAY, PREVENTS THE CONNECTED UNIT TO WORK CORRECTLY.**

To activate this function you need to repeat the operations up to the point 7, in the **MENU DEFINE UNIT** functions (v.par.4.1), and after the lcd shows the name of the unit previously loaded.

## To modify unit name:

- 1) Press Ok
- 2) To modify the first letter of the unit use the joystick up/down
- 3) To modify the second letter of the unit use the joystick right at the end press Ok

## To modify the number of the channels

- 1) With the joystick up/down find *max channel: xx*
- 2) Press Ok
- 3) With the joystick up/down set the channels (max 48)

## To modify the name of the channels

1) With the joystick up/down find *ch01 : xxxx* 

- 2) Press Ok
- 3) With the **Speed** up/down keys or the joystick choose the name to change,
- to search in alphabetical sequence use **Rate** up/down keys then press Ok

4) Repeat the operation for the other channels

**The controller uses these special channels for predefined functions, you must use them for the specific functions assigned to them.**

**NOT USED -> Not used channel.**

PAN  $\rightarrow$  Pan channel (SOFT CROSS/HARD CROSS).

**PAN LOW -> Pan channel LOW.**

**TILT -> Tilt channel (SOFT CROSS/HARD CROSS).**

**TILT LOW -> Tilt channel LOW.**

**LAMP -> Lamp control channel.**

**LAMP/RES -> Like LAMP.**

**DMX-IN -> Control channel for external light desk**

Only if the **LAMP** or **LAMP/RES** channel is selected; press **OK** to modify **LAMP ON** value. Press **OK** again to modify **LAMP OFF** value.

## **4.4** CREATION OF A **STEP**

**MC2 has 340 STEP these are static scenes.** 

**To execute them in succession create Loop without effects, with no active units in the effect or associate effects with shape (OFF) for PAN and TILT. (v.par 4.6)**

To create **STEP 001**:

1) Press for more than 2 second the **Edit** key (Fig. 3) up to the lcd write *edit loop 01*

2) With the joystick up/down find edit step 001, press Ok two times

3) With unit of the same type through the joystick up/down find *select all UNITS*, press Ok

4) With different unit through the joystick up/down find *edit unit 01*, press Ok two times

5) With the **Rate** up/down keys or the joystick find the channel, press Ok

- 6) To modify channel use **Speed** up/down keys or the joystick
- 7) To select next/precedent channels use **Rate** up/down keys
- 8) Press Ok to create the step then Back the lcd shows *save ? YES* , press Ok.
- 9) Repeat the operations to create the other step

## **4.5** MENU: **EDIT STEP**

## **Description of the menu EDIT STEP**

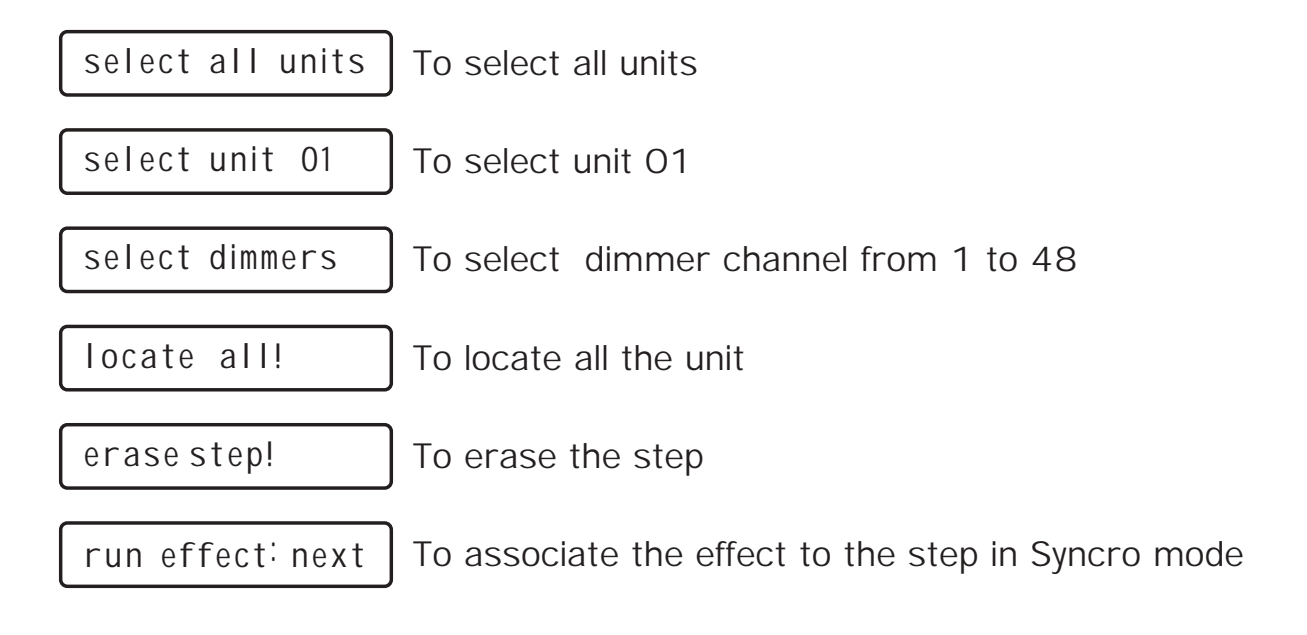

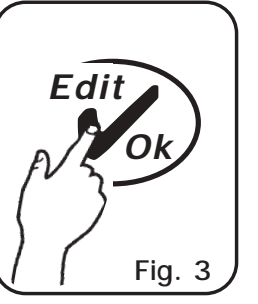

**GB**

**MC2 is endowed of 96 plays movement 12 are pre-programmed, (modifiable) dedicated to the scanner and moving-head** 

With this function it's possible to create animations of notable effect.<br>To create *EFFECT* 013:<br>1) Press far more than 2 second the *Edit lies* (Fig. 4) up to the  $\bigotimes_{i=1}^{n} O(i)$ 

To create **EFFECT 013**:

1) Press for more than 2 second the **Edit** key (Fig. 4) up to the lcd write *edit loop 01*

2) With the joystick up/down find *edit EFFECT 01* , press Ok

3) With the joystick up/down find *edit EFFECT 13* , press Ok

4) The lcd shows *pan motion* , press Ok

5) The parameters that the operator could vary correspond to:

shape  $\ast$ off $\ast$ Shape: OFF (no effect) Circle, Hola, Ladder, Square, Vertex, and Zigzag

*figure size 020* Dimension of the shape (from 1 to 128)

*speed (rpm) 15* Speed and direction of the shape (from  $-60$  to  $+60$ )

*phase angle 000* Corner of departure of the shape (from 0 to 359).

*delay angle 015*

Delay of execution of the shape between an unit and the next (from 0 to 359).

6) To modify parameter press Ok with the joystick up/down set new value, press Ok

## 7) Press Back

- 8) Repeat the operations for *tilt motion* if you want effect for **TILT**
- 9) With the joystick up/down find *active unis!* press Ok *select all!* press Ok
- 10) To go out from the menu press **Back** more times

## **4.7** MENU: **EDIT EFFECT**

## **Description of the menu EDIT EFFECT**

*pan motion*

To create effect for x movment

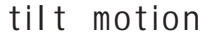

To create effect for y movment

*active units*

To select what unit must have the type of effect, the step is in stop without unit selected

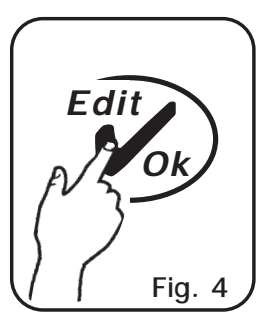

## **4.8** CREATION OF A **LOOP GB**

**The Loop assembles the step and the effect**

To create **LOOP 01**:

1) Press for more than 2 second the **Edit** key (Fig. 5) up to the lcd write *edit loop 01*

2) Press Ok two times.

3) The parameters that the operator could vary correspond to:

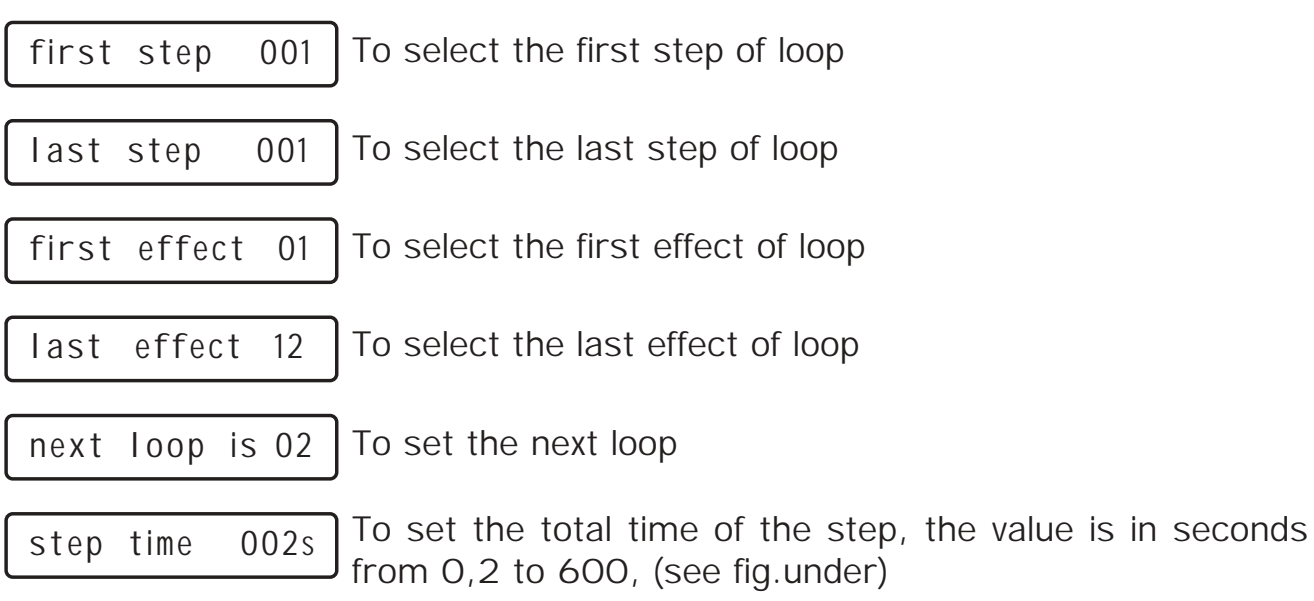

To set the time of transition of the step, the value is express in percent from 0 to 100%, (see fig.under)

4) To change value press Ok with joystick up/down set new value, press Ok

5) Press Back

*step fade 050%*

6) To go out from the menu press Back more times

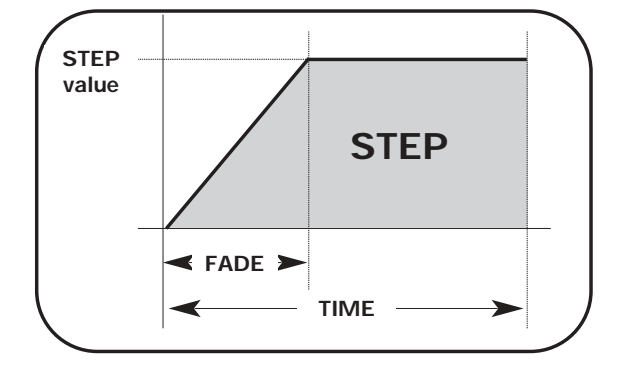

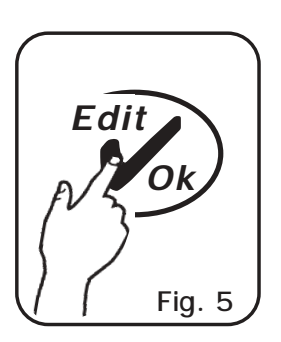

#### **4.9 MAIN MENU GB**

**Description of the menu MAIN MENU see fig. 6 To run menu use joystick up/down, to modify use joystick right.**

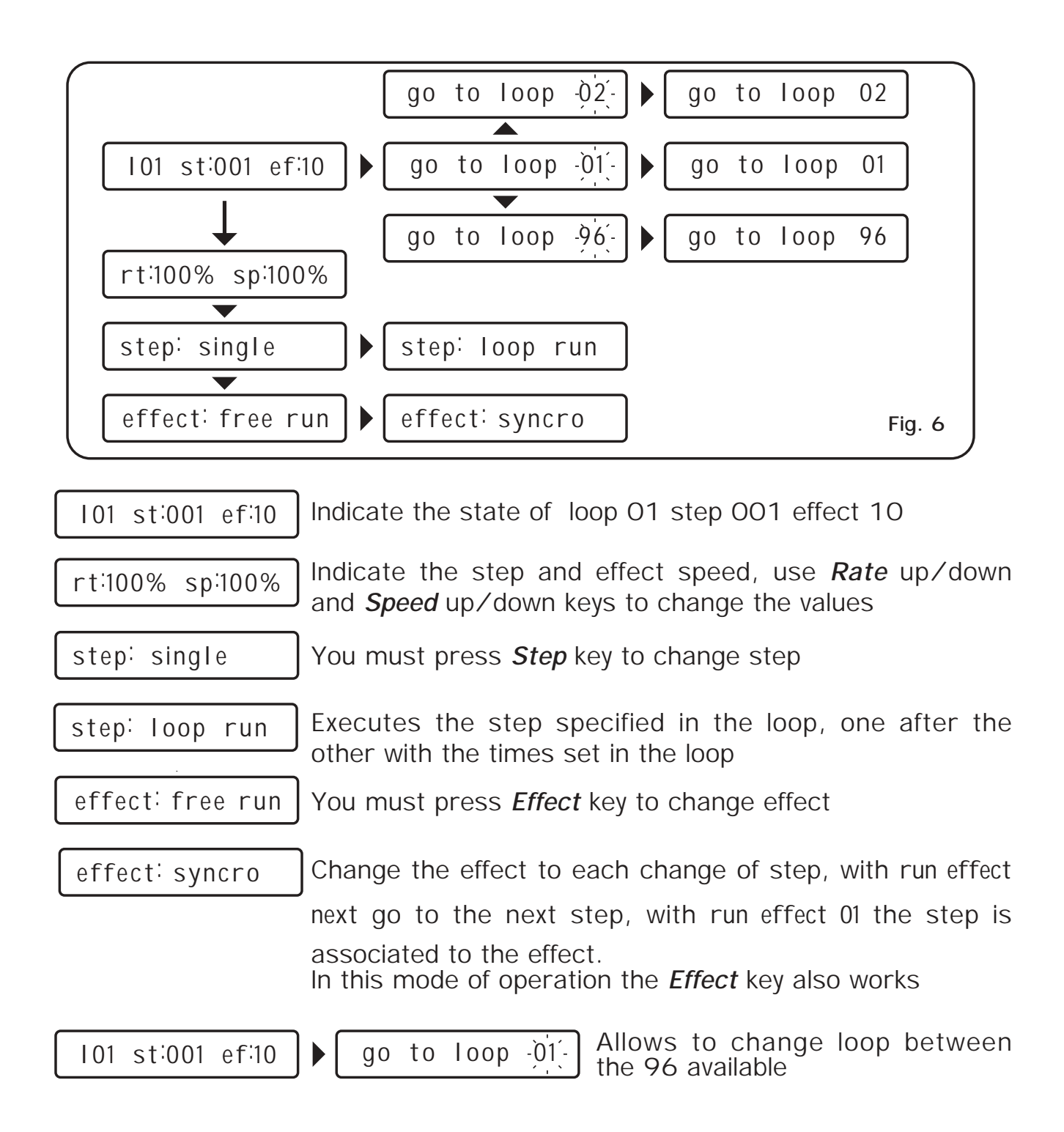

#### **4.10 RS 232 HOST LINK GB**

### **THIS FUNCTION ALLOWS TO UPDATE LIBRARY, SAVE THE PROGRAMMING AND TO RESTORE USER DATA.**

1) Disconnect the DMX and power in cable.

2) Connect the RS 232 cable (included) from the MC2 to the RS 232 of the Computer

3) Start a program of terminal emulation and to set the communication like:

115200 bps, 8 data bit, no parity, 1 stop bit.

## With Miicrosoft Windows<sup>®</sup> system

start the software Hyper Terminal (Start> Programs> Accessories> Communications

4) Set the connection like in fig. 7 - 8 - 9

5) Press at the same time **Rate** up and **Speed** up then connect the power plug, the lcd write *RS232 HOST LNK!*

5) In the monitor of Computer appears the Menù see fig.10

Press (Computer Keyboard) the number of the desired function.

6) Press 1 to save the data of programming;

You must select from the menù Transfer> Receive file. Set Ymodem protocol then click to Receive The saved file is in the Hard Disk with name mc2\_set.bak

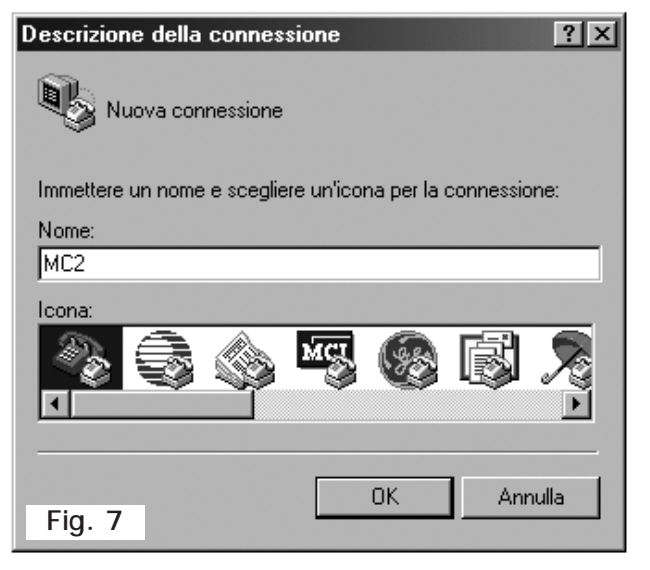

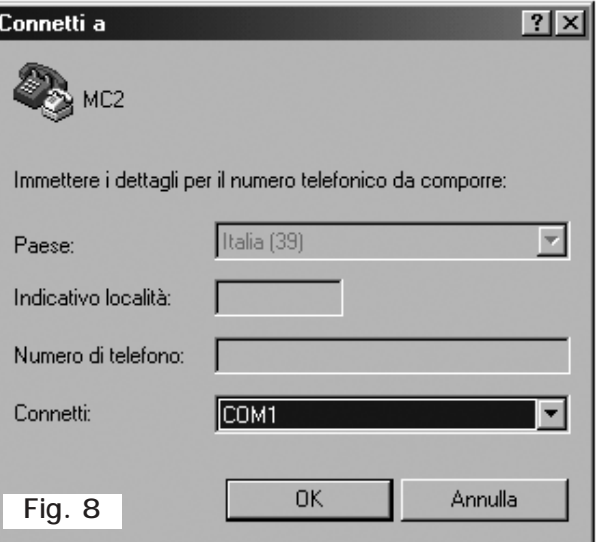

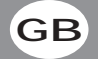

7) Press  $2$  to restor the data programming;

You must select from the me Transfer> Send file. search file with mc2\_set.bak name, Ymodem protocol then click Send.

8) Press 3 to update set library; you must select from file menù Transfer> Send fi search the file with mc2\_lib. name (downloaded from interne set Ymodem protocol then click Send see fig.11

9) Press 4 to exit.

Close the application and disc hect the cable.

Ca MC2 - HyperTerminal

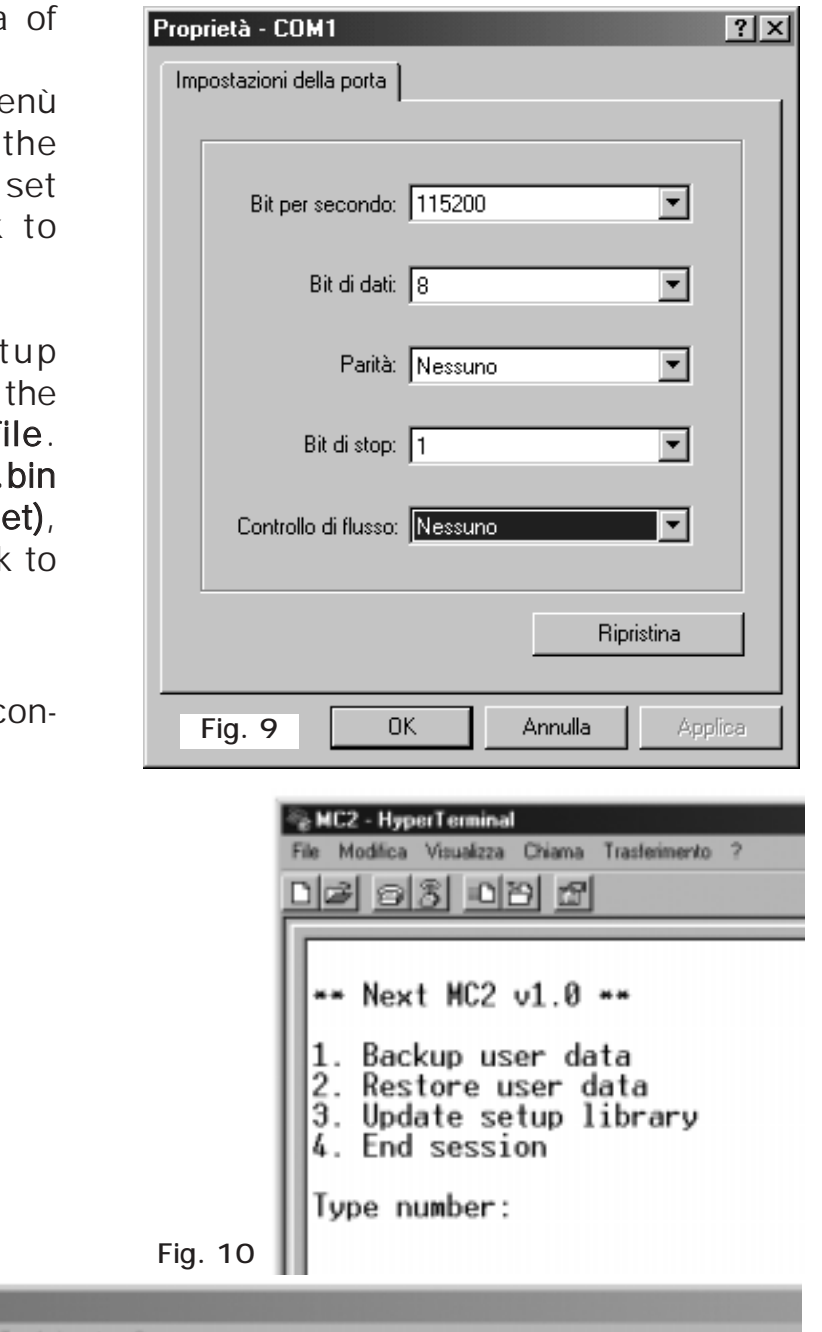

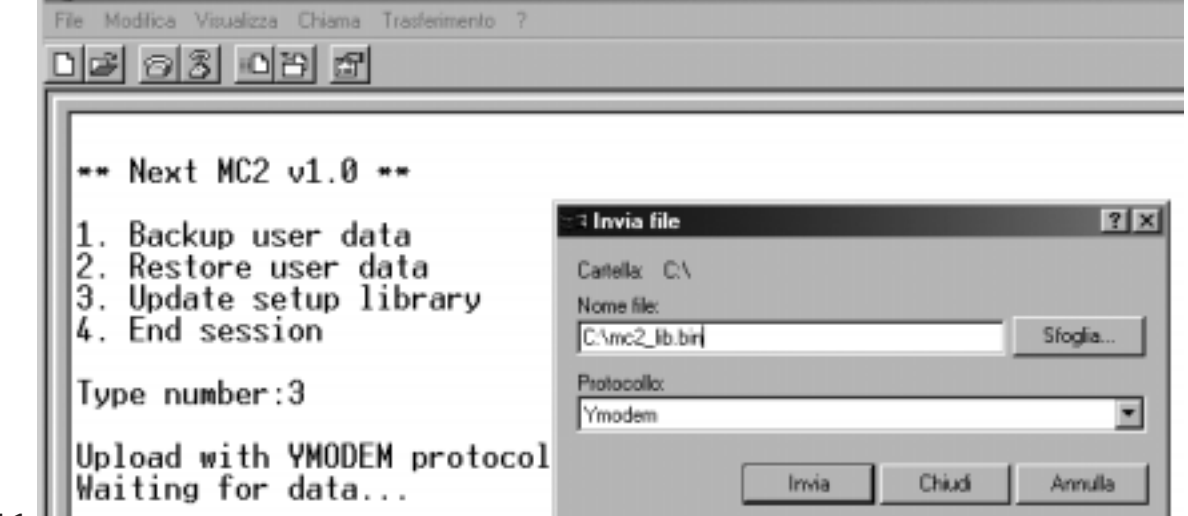

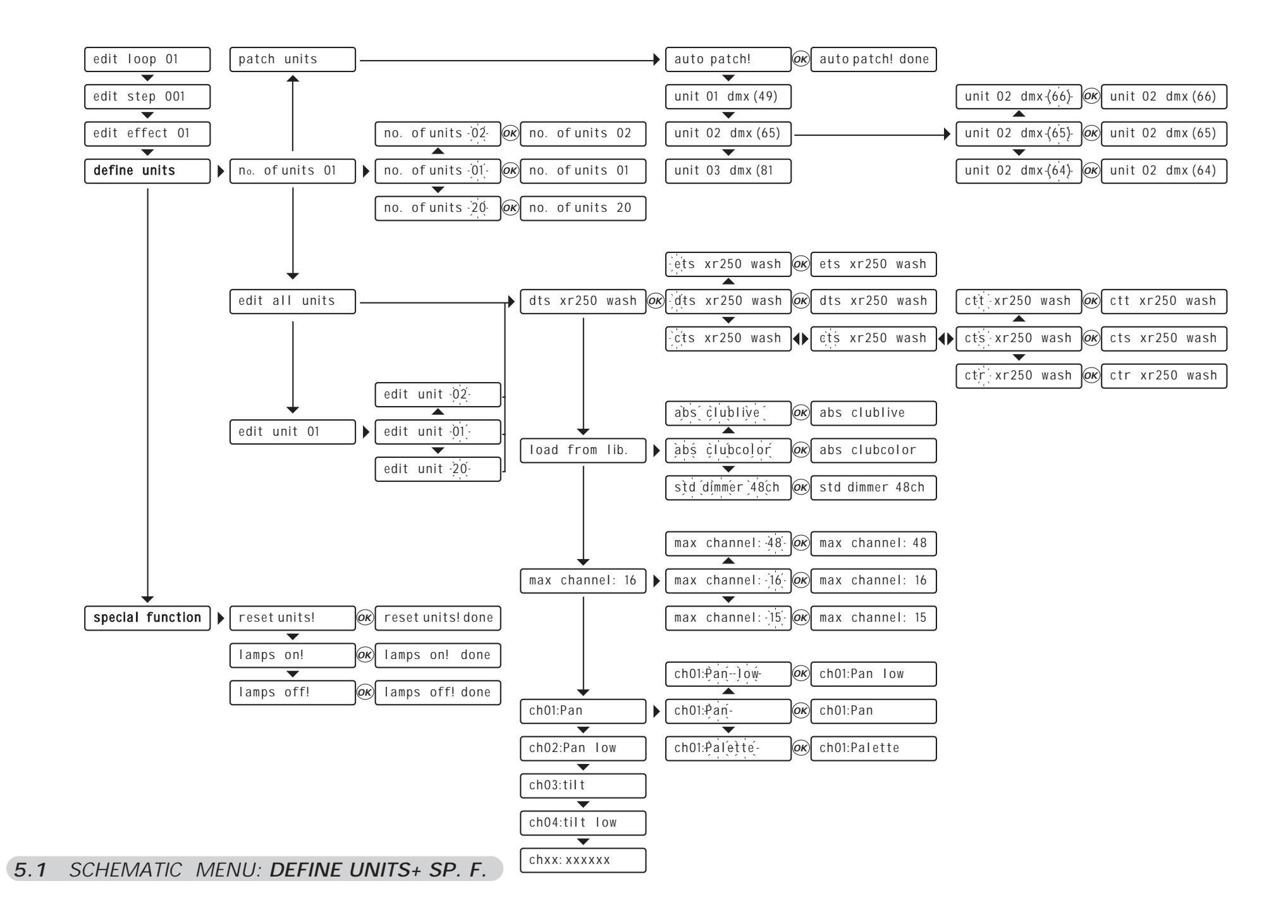

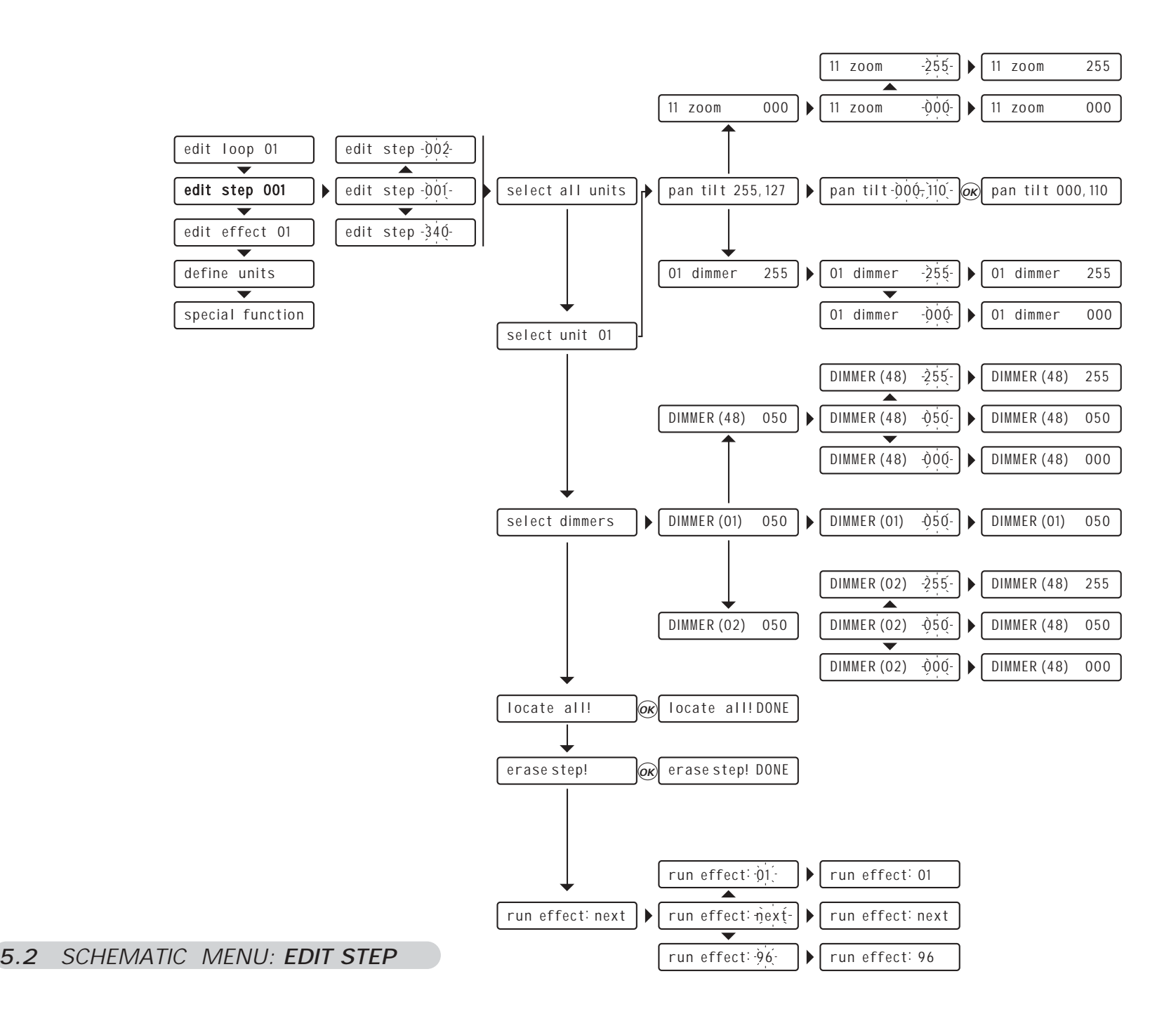

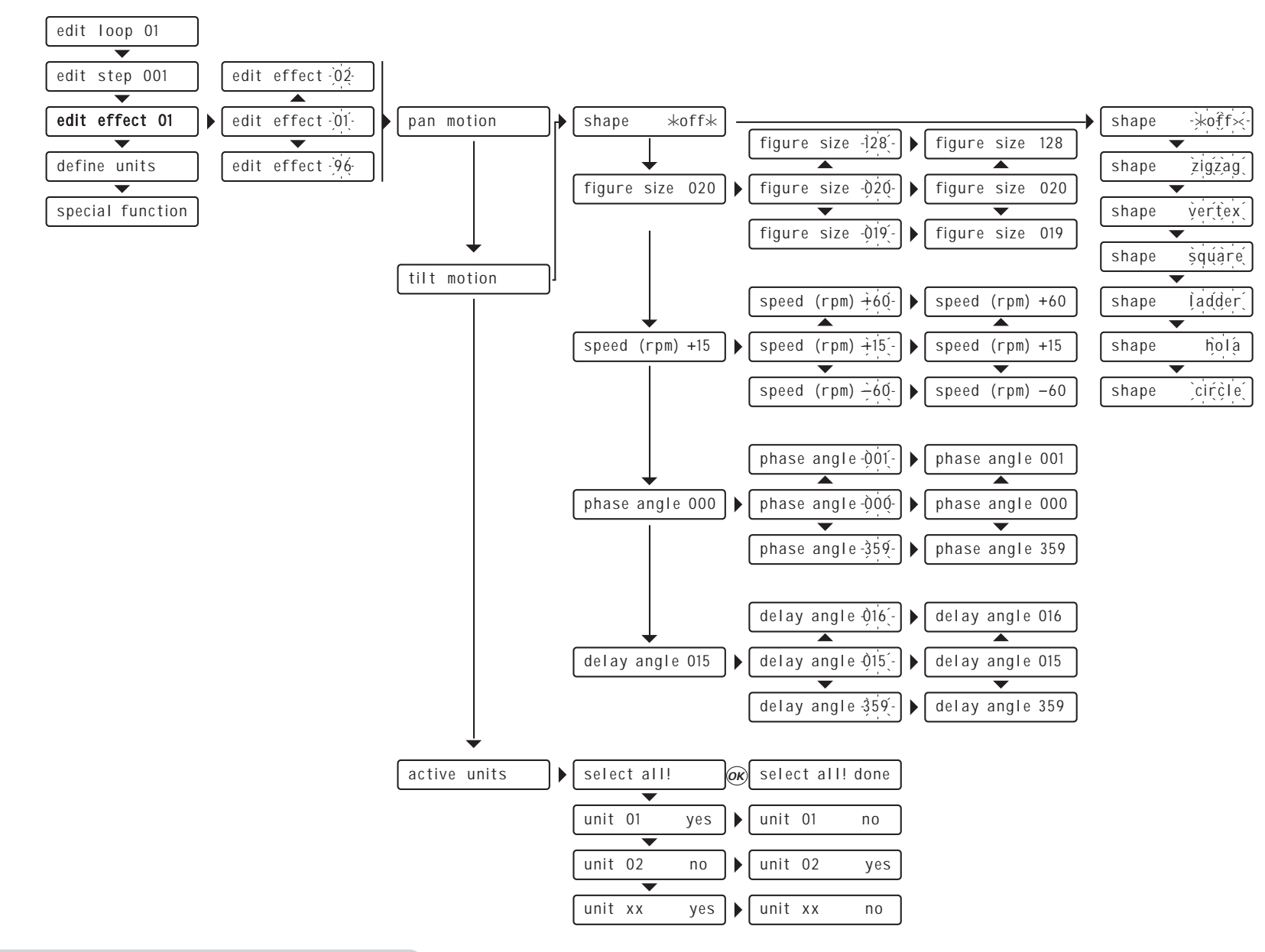

**5.3**SCHEMATIC MENU: **EDIT EFFECT**

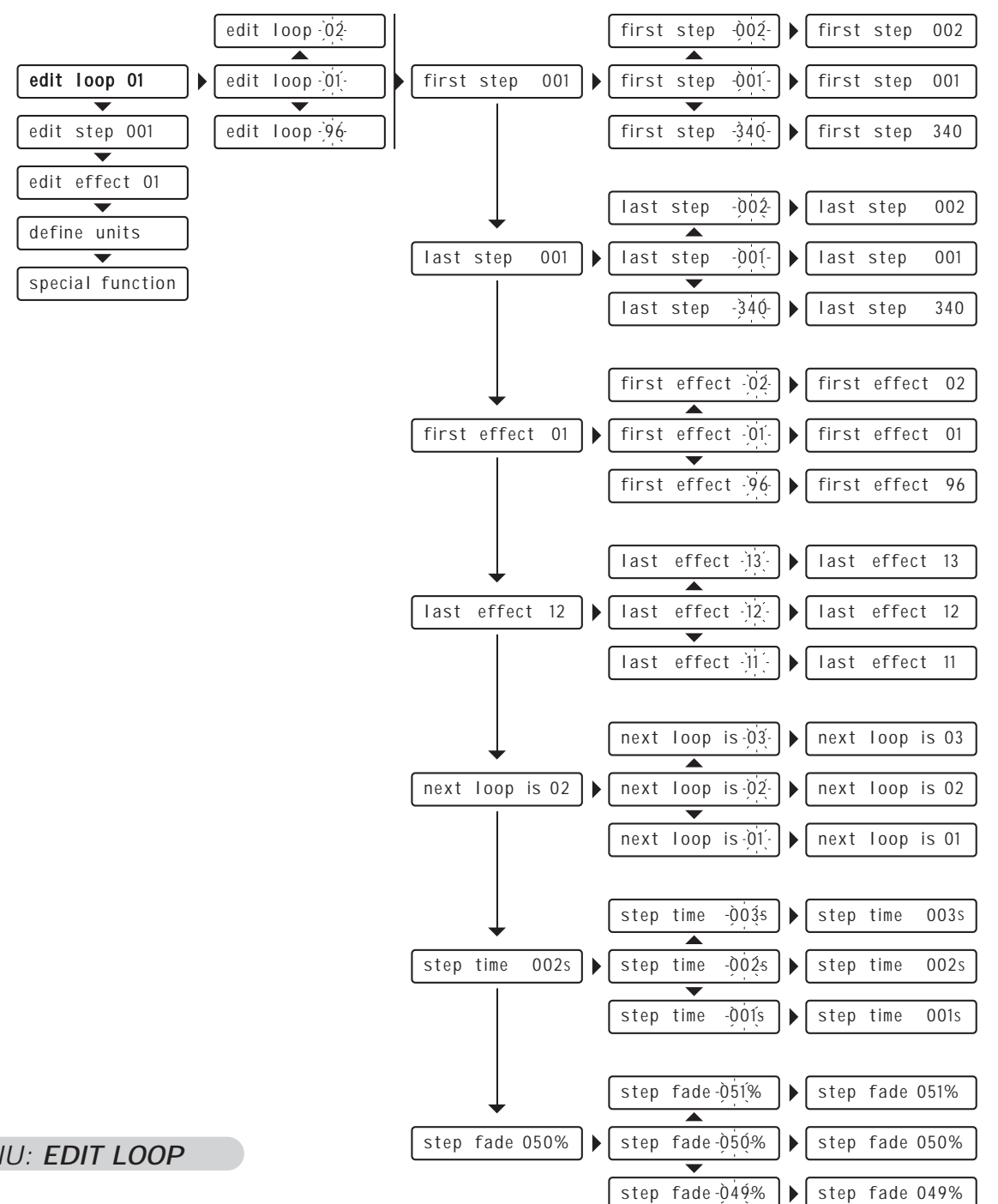

**5.4** SCHEMATIC MENU: **EDIT LOOP**

#### **MC2 TECHNICAL FEATURES**

- Individual control of up to **20 DMX 512 units.**
- **48 DMX channels** for **each unit.**
- **512 DMX** configurable **channels** for **intelligent units** and **dimmers, 48** channels (maximum) for **dimmers**.
- 
- **340 programmable steps**
- **96** Built in editable **effects** for **PAN** and **TILT 8/16 bit**. **96** programmable **loops** for **step** and **effect** sequences**.**
- **RS-232** for connection with a PC.
- **DMX 512/1990 standard output** (5-pin female "XLR" connector).
- 
- **Display LCD**. Ability to use an external **DMX** controller for **Edit** and **Live** functions**.**
- **Compatible with every DMX 512 unit (max 48 channels)** 
	- **Programmable channels name and function.**

#### **Climatic condition for the use**

- Umidità: **35% ÷ 80%**
- Temperatura: **-10° ÷ +50 °C**

## **Dimensions and weight**

Dimension (W x L x H) / Weight: **287 x 132 x 40 mm (4U rack) / 2 Kg.**

**Note**

**CODEM MUSIC S.r.l.** - Via G.Pierini, 13 - 61100 PESARO - ITALY Tel. +39 0721 204357 - Fax +39 0721 203554 **http://www.codemmusic.com - E-mail: info@codemmusic.com**

All rights reserved. No parts of this document can be copied, photocopied or reproduced without the prior written permission of the **CODEM MUSIC s.r.l. GB**

No responibility is taken for possible inaccuracies or mistakes.

The **CODEM MUSIC s.r.l.** reserves the right to make any alterations or aesthetics changes of this product that seem necessary at any time and for whatever reason.

The **CODEM MUSIC s.r.l.** takes no responsibility for the use or for the application of this product.